## **Configuration base de données SQL**

## NOTE D'APPLICATION

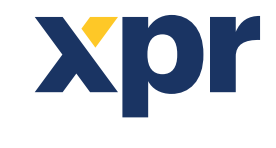

Configuration base  $\frac{1}{\text{AORF}}$ de données SQL

ONLine Solution

1. Si vous souhaitez modifier le type de base de données utilisé pour stocker les données dans le logiciel, vous pouvez choisir parmi les options: MS Access ou SQL.

**AVERTISSEMENT:** Lors du passage d'Access à SQL ou de SQL à Access, les données ne sont pas transférées. Vous devrez saisir manuellement toute la configuration matérielle et utilisateur.

2. SQL est choisi et la base de données SQL doit se trouver à son emplacement par défaut (dans le dossier d'installation de PROS CS) et attachée au SQL Server Express local. Si la première option est choisie, l'écran suivant apparaît:

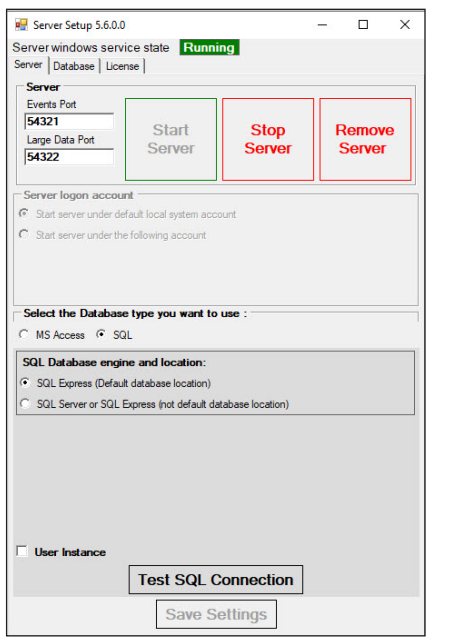

3. En outre, la base de données SQL peut se trouver sur un serveur SQL distant et y être attachée (l'emplacement de la base de données qui doit être attachée sur le serveur SQL distant est: « Base de données XPR\PROS Plus\Blank »). Si la deuxième option est choisie, l'écran suivant apparaît:

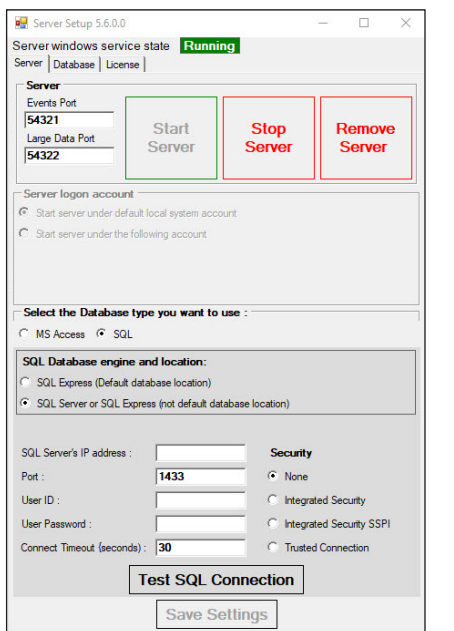

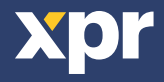

4. Ici, l'adresse IP et les informations de connexion du serveur SQL sont saisies (ces paramètres sont fournis par l'administrateur SQL Server).

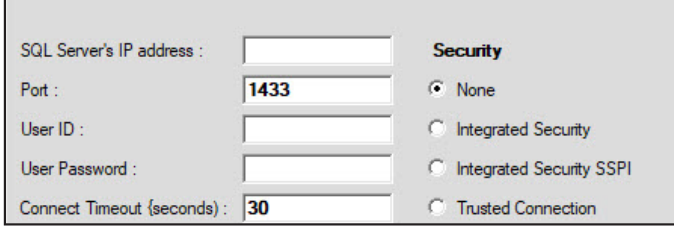

5. Après avoir choisi l'emplacement de la base de données SQL, la connexion avec le serveur doit être testée. Cliquez sur l'onglet « **Test SQL Connection** » pour que les paramètres puissent être appliqués.

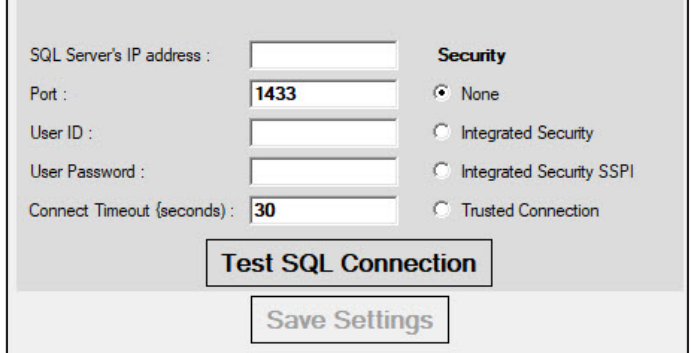

6. Si tous les paramètres sont corrects, le message « **Connection OK** » apparaîtra à l'écran. Cliquez ensuite sur l'onglet « **OK** ». Cliquez sur l'onglet « **Save Settings** » et la configuration de la base de données est terminée.

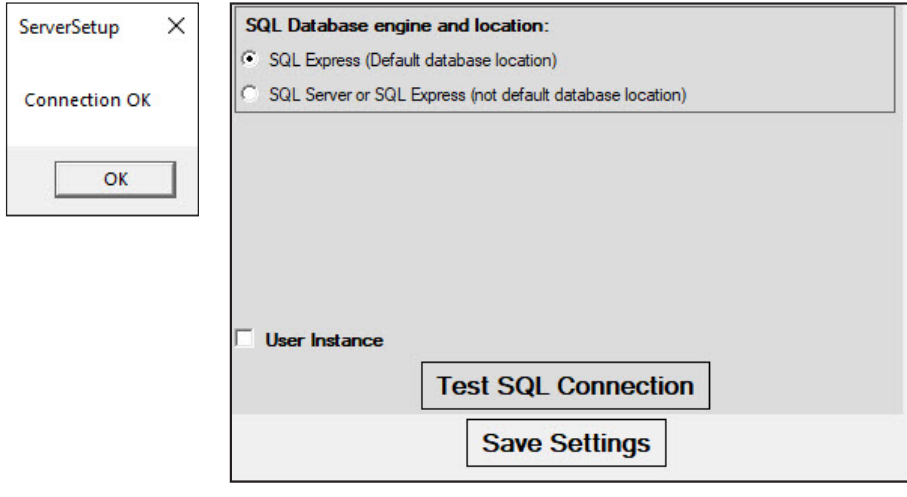

7. Si une boîte de dialogue d'erreur différente apparaît à la place de celle de l'image, quelque chose n'est pas réglé correctement. Les problèmes les plus courants sont:

• SQL Server n'est pas installé sur le PC local (si l'emplacement de la base de données par défaut est choisi).

• SQL Server est installé mais le mode d'authentification est le mode d'authentification Windows et non le mode mixte.

• Problème de connexion réseau/Internet local (si l'emplacement de la base de données par défaut n'est PAS choisi).

• Tous les paramètres ne sont pas corrects – Adresse IP, Port, Utilisateur, Mot de passe, Sécurité... (si l'emplacement par défaut de la base de données n'est PAS choisi).

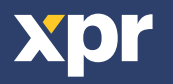

8. Exigences de la base de données SQL.

• S'il fonctionne avec la base de données SQL et que la base de données sera placée sur le même PC que le serveur, l'installation de SQL Server Express est requise. Le paramètre indiqué sur l'image ci-dessous DOIT être défini lors de l'installation de SQL Server. Le mot de passe saisi dans ce champ est obligatoire (veuillez le noter pour une utilisation future de SQL Server).

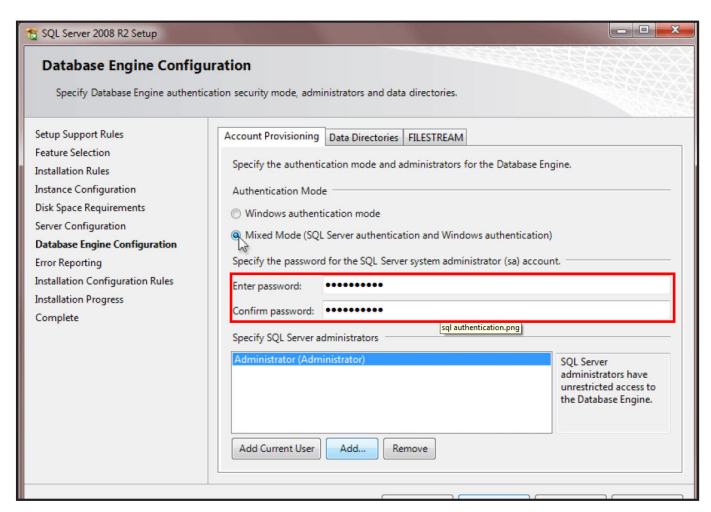

- Tous les autres paramètres doivent rester identiques à leurs valeurs par défaut.
- La configuration minimale requise pour SQL est SQL Server 2008 R2 ou SQL Express 2008 R2.
- SQL Express 2008 R2 peut être téléchargé depuis:

https://www.microsoft.com/fr-fr/download/details.aspx?id=30438

• (Téléchargez le fichier - SQLEXPRWT\_x86\_ENU.exe).

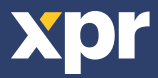